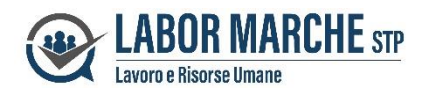

# **PORTALE HR DIPENDENTI**

#### **DIPENDENTI GIA' REGISTRATI A TEAMSYSTEM Id (IN POSSESSO DI CREDENZIALI)**

A partire dal mese di MAGGIO 2024, la pubblicazione mensile dei cedolini paga, la pubblicazione delle Certificazioni Uniche annuali e di altra eventuale comunicazione aziendale avverrà su nuovo Portale HR, dal quale potrà accedere al seguente link:

<https://portal.teamsystemhr.com/000/01489/replace/login-skylab>

oppure entrando nel sito internet

- ➢ sito [www.labormarche.it](http://www.labormarche.it/)
- ➢ pagine **AREA RISERVATA**
- ➢ pulsante **PORTALE HR DIPENDENTI**

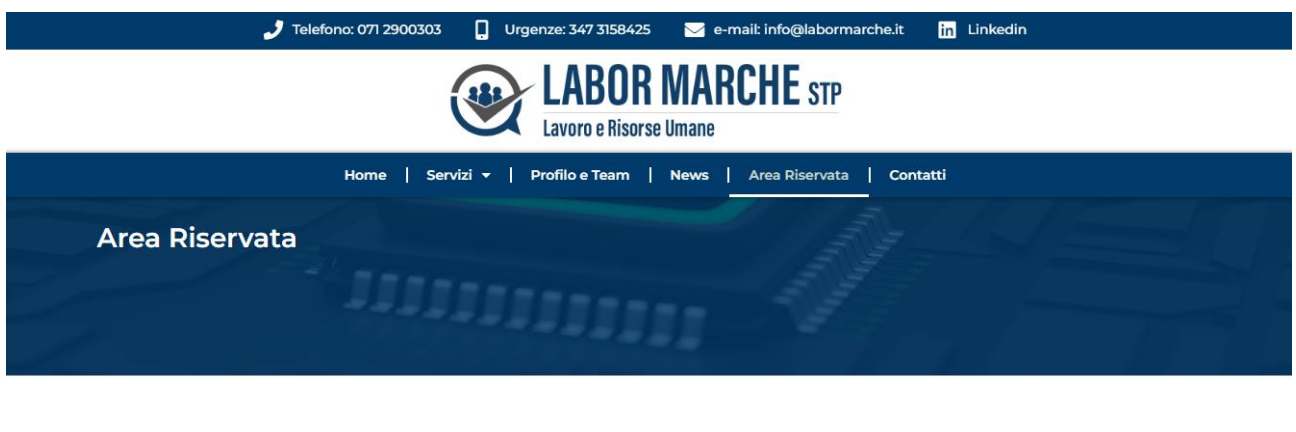

**O** Portale HR Dipendente

**O** Portale HR Azienda

In sede di prima attivazione del nuovo Portale, riceverà un messaggio all'indirizzo di posta elettronica da Lei in precedenza comunicato all'azienda:

Gentile utente,

la tua azienda ……………………………………….. ti mette a disposizione **TeamSystem HR**, un nuovo servizio per la gestione delle tue informazioni professionali.

Potrai, direttamente dal tuo smartphone, accedere alle buste paga, consultare la certificazione unica ed eventuali altri funzipnalità che potranno essere attivate dalla tua azienda.

Per attivare il servizio procedi con i seguenti passi:

Se non sei ancora registrato, puoi farlo al [seguente link](https://u27561615.ct.sendgrid.net/ls/click?upn=u001.Fo9DijW-2B2e3mVh7IVsVFtus17XtpVImQQUxlRr0d8CRsE4UjDYqJqy2Fot9lH92sd4fl0S8d6dEUSx4Jg3XnaQ-3D-3DkWxh_0lrhzJTOGo-2FKCzEHTnAkfUamBgmR0bZH96lZrSmgg0DUtWZJimHt8T2IcpRsCmEgutT6FyYrviCbCunD-2FzuEvBG-2FYyZ-2FP7PpoEzlu77ifkcFDc-2BtUOSu3-2B783IQoOB7rBOaJzxO8BjjnrHJXYhRU82eSXCD5iCdSGl6qEmmI2-2FbIjhR0MY6hf4vqIBMmopMAOyijQERXSzew12LyyJdMxs3tMgB-2FHJQlaLktVG10mkjWgaMeBzKEYIcKxQwbbS6CfmV78wq5tolvx1ld9l7tBi1BcSGSjbE0lk13DOqMB7NR1no56VSkEtX1cikmRe1wjkImLg3rC1-2B0gEAk3bP8-2FIOcZ4gapnV5Q5w4dXT5sEjYaYDoIgWXALM2h-2FHWE3Nc6WXDlqbNdqVoJsVoqB3e1uPucIPKxgc9nVMca7pFCftrWCckTJbK6QrUdpDcWdSvKO8agMjWDM7XfSIvgZHzJg-3D-3D) utilizzando il tuo indirizzo

mail **[..................................@.......................](mailto:gianfranco.procicchiani@labormarche.it)..**

Scarica l'APP dallo store e accedi dal tuo dispositivo mobile con le tue credenziali Ti informiano, inoltre, che potrai accedere a Teamsystem HR nella versione web dal [seguente link.](https://u27561615.ct.sendgrid.net/ls/click?upn=u001.Fo9DijW-2B2e3mVh7IVsVFtpjYk5Oqnp-2Bop1TBqUj5tIiOQyYfGUkW8EBub587a6Wc8xVALknktK2Sr1uGs5gzgw-3D-3DFWOg_0lrhzJTOGo-2FKCzEHTnAkfUamBgmR0bZH96lZrSmgg0DUtWZJimHt8T2IcpRsCmEgutT6FyYrviCbCunD-2FzuEvBG-2FYyZ-2FP7PpoEzlu77ifkcFDc-2BtUOSu3-2B783IQoOB7rBOaJzxO8BjjnrHJXYhRU82eSXCD5iCdSGl6qEmmI2-2FbIjhR0MY6hf4vqIBMmopMAOyijQERXSzew12LyyJdMxs3tMgB-2FHJQlaLktVG10mkjWgaMeBzKEYIcKxQwbbS6CfmV78wq5tolvx1ld9l7tBi1BcSGSjbE0lk13DOqMB7NR1no56VSkEtX1cikmRe1wgHjd4aH-2BFzgtwBW-2FWvugQKTIVE-2FEUYZa8I06KkiqCLx6Z8YkwlEtwQxbI0-2BFknv6V-2FxBIF8zoKDKzTSQXDBEkPhJufjjPem4mxn3qXDHIV-2FXaWLHmh0JmvHfCz-2BN9bnHRAr3TFOpCyA7yabyUpGdng-3D-3D)

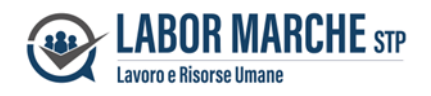

Nel caso in cui ha già fatto in precedenza la registrazione a Teamsystem-ID per accedere alla Console dipendenti, **potrà accedere al nuovo Portale HR utilizzano le stesse credenziali**

#### **PAGINA DI ACCESSO AL PORTALE HR MENU' INTERNO**

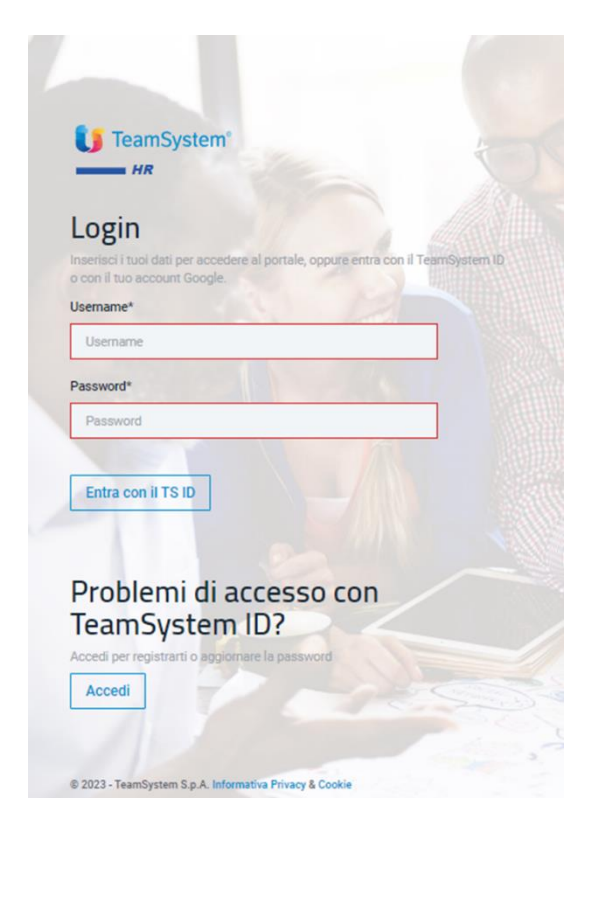

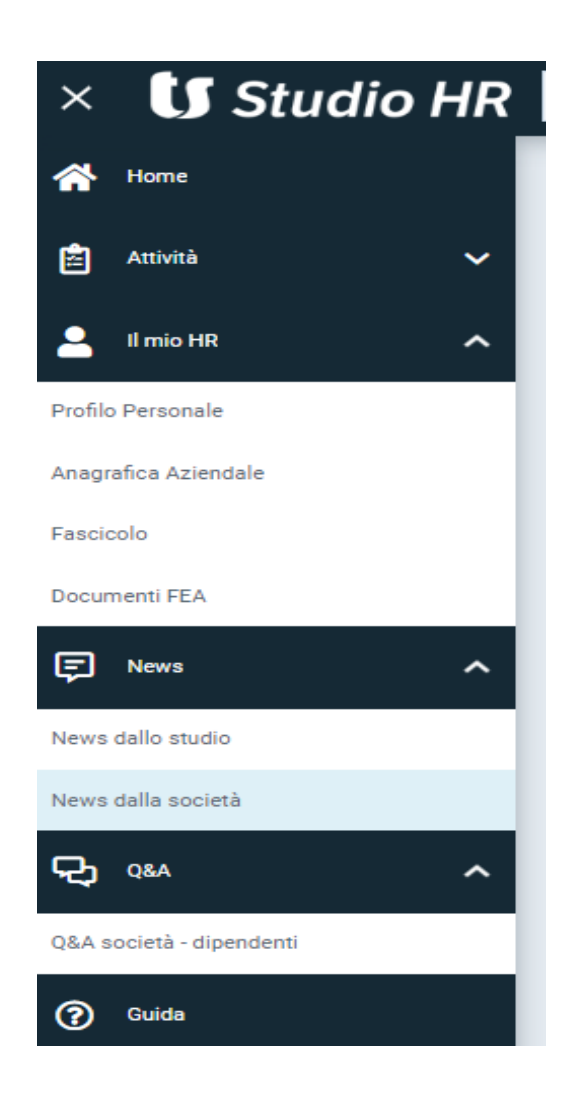

Entrando in **FASCICOLO** potrà visualizzare una o più cartelle contenenti i CEDOLINI PAGA MENSILI la C.U. ANNUALE e altra eventuale documentazione pubblicata dall'azienda.

Entrando in **NEWS DALLA SOCIETA' (o NEWS SALLO STUDIO)** potrà visualizzare eventuali comunicazioni e/o documenti inoltrati dall'azienda (o dallo Studio), qualora intendano servirsi di questa funzione.

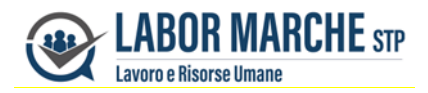

#### **VISUALIZZAZIONE DOCUMENTI TRAMITE APP SU SMARTPHONE**

Il nuovo sistema HR, oltre al Portale internet, consente anche la visualizzazione tramite una APP da scaricare su smartphone (tramite lo store di Google-Play per Android e App-store per Apple). digitando "Teamsystem HR" e scaricando l'applicazione). Potrà quindi accedere ai documenti tramite App utilizzando le stesse credenziali del Portale.

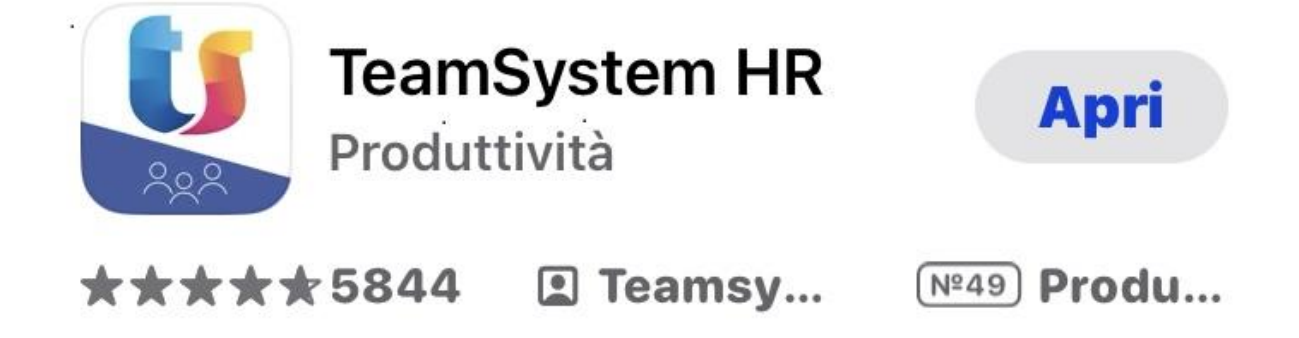

#### **PRIMA REGISTRAZIONE**

In sede di prima registrazione, dopo aver comunicato il suo indirizzo email all'azienda, dovrà eseguire la registrazione, sempre accedendo ai link sopra indicato, potrà effettuare la registrazione Portale HR, attraverso la scelta di una password avendo queste caratteristiche:

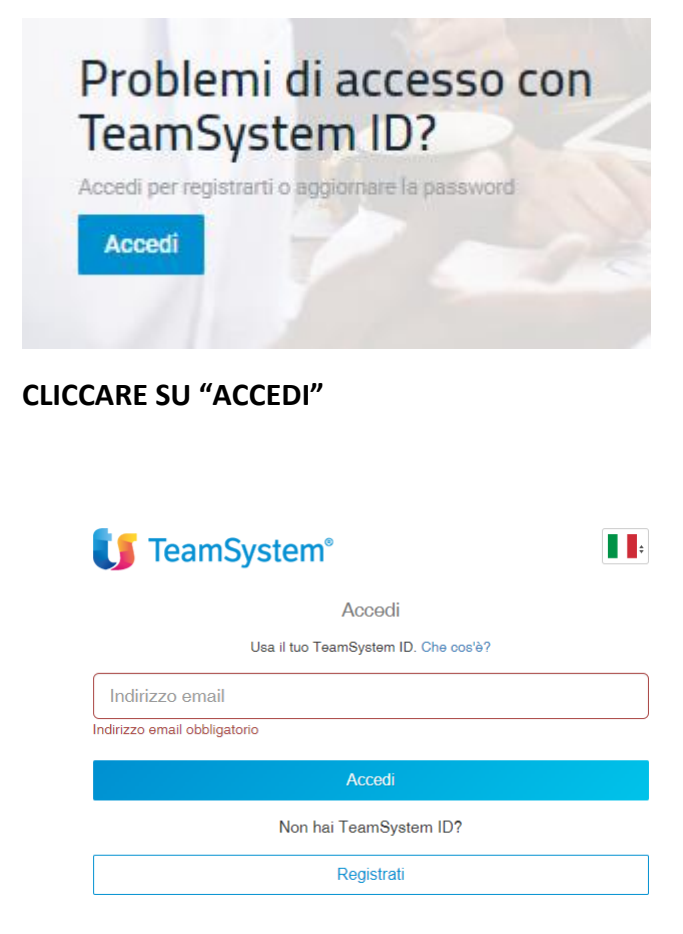

 **CLICCARE SU "REGISTRATI"**

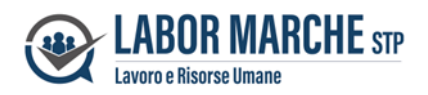

## **C** TeamSystem®

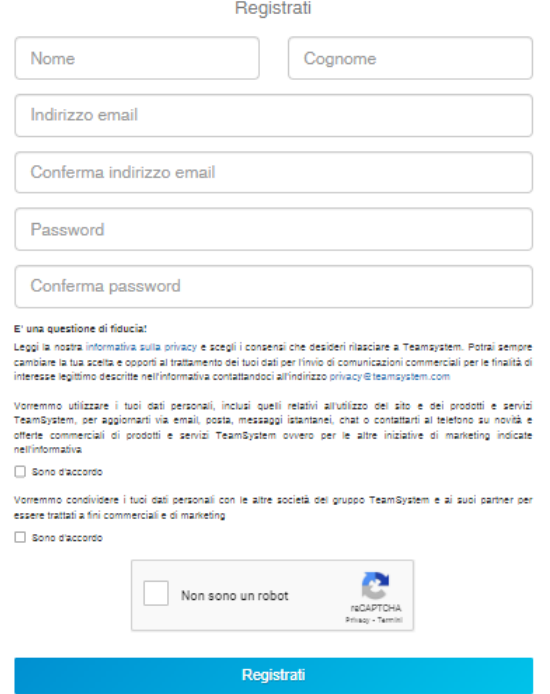

**INSERIRE NOME E COGNOME, L'INDIRIZZO E.MAIL COMUNICATO ALL'AZIENDA E SCEGLIERE UNA PASSWORD CON LE CARATTERISTICHE RICHIESTE E INFINE CLICCARE "REGISTRATI"** 

### **SMARRIMENTO PASSWORD**

In caso di smarrimento della password, potrà attivare la procedura di recupero

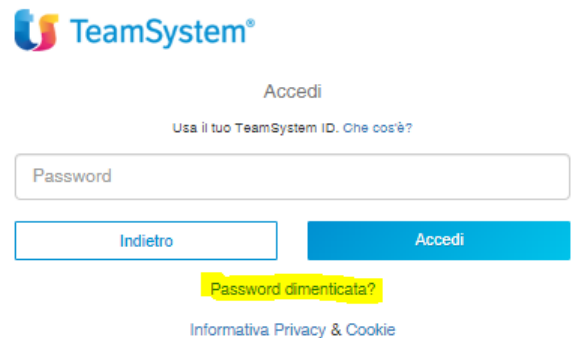